## Initial AuxData II Login

(the easy way, we know- this works once, so follow the instructions carefully)

Go to: https://uscg.force.com/auxcommunity/login

You will get to a screen that looks like this:

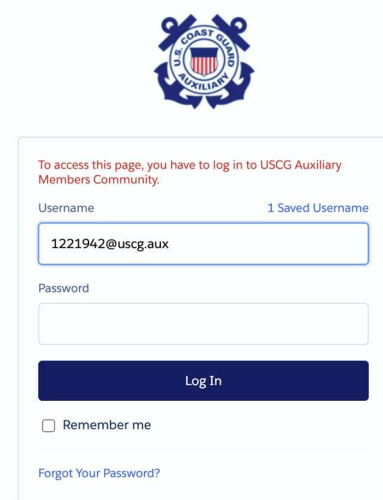

Your username is your member#@uscg.aux

Then click on "Forgot your Password?"

An email will be sent to your email account on record.

Open that message (check spam if it doesn't get there within a minute or two)

Click on the link (or copy/paste into your browser)

You will be allowed to enter a password-Keep it simple capital letter, small letters and a number (Example- Tsthurlow12)

You will need to use dual authentication after this first login.

This means that you enter your username and login, then have a code sent to your email which you then enter.